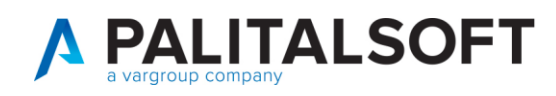

# **CONTROLLO NOTIFICHE RICEVUTE DA ANPR**

Per aggiornare automaticamente la propria base dati locale, necessaria per lo svolgimento dei propri compiti istituzionali diversi da quelli di natura propriamente anagrafica, vengono utilizzati i servizi che ANPR rende disponibili a questo scopo. In particolare, la WA integrata prevede un servizio di notifica che consente all'ente locale di effettuare l'integrazione e l'allineamento delle basi dati eventualmente conservate localmente.

- l'ANPR restituisce al Comune, mediante un servizio di notifica, i dati di ciascuna registrazione anagrafica effettuata tramite WA dal Comune stesso;
- il Software locale del Comune, che dovrà disporre di un servizio di ricezione delle notifiche, elabora le notifiche trasmesse da ANPR e le utilizza per allineare le basi dati locali.

Q. Ricerca applicazioni: **V** 10 Gestione Documentale 20. Protocollo Selezione vi 40. Attivita' Economiche **B** 90. Amministrazione del Sistema  $\bullet$ 1 - 31 ottobre 2021 Mese 100. Servizi al cittadino  $\blacktriangleright$ di 30/9 Venerdi 1/10 rcoledi 29/9 i/9 120. Strumenti di Sviluppo ò. 130. Servizi Demografici ÷  $\overline{a}$ 10. Anagrafe × 10. Interrogazioni 140. Elettorale (Sviluppo)  $\lambda$ 20 Elettorale 20. Sportello  $\ddot{\phantom{1}}$ 170. Servizi Economici  $\ddot{\phantom{1}}$ 30. Stato Civile × 30 Variazioni 10. Pratiche  $\ddot{\phantom{1}}$ 40. Funzioni di Servizio 40. Statistiche š 20. Eventi 50. Certificazione Online 50. Estrazioni **x** 30. Prossime Scadenze 60. Modulo Base 60 Tabelle 40. Gestione Carte d'Identità 70. Aiuto 70. ANPR - Funzioni di Servizio 1 50. Gestione Documenti  $11$ 60. Gestione Pensioni 70. Consultazione notifiche ricevute da ANPR 80. Gestione convivenze 18 19 20 90. Elenco Variazioni

In cityware\_online questo compito è lasciato a questo programma che và consultato giornalmente

Nella maschera il programma imposta automaticamente l'intervallo di date della ricezione ma è possibile anche variarle per ampliare la forbice. In tale schermata controllare anche che la data richiesta sia sempre il giorno prima rispetto al giorno attuale.

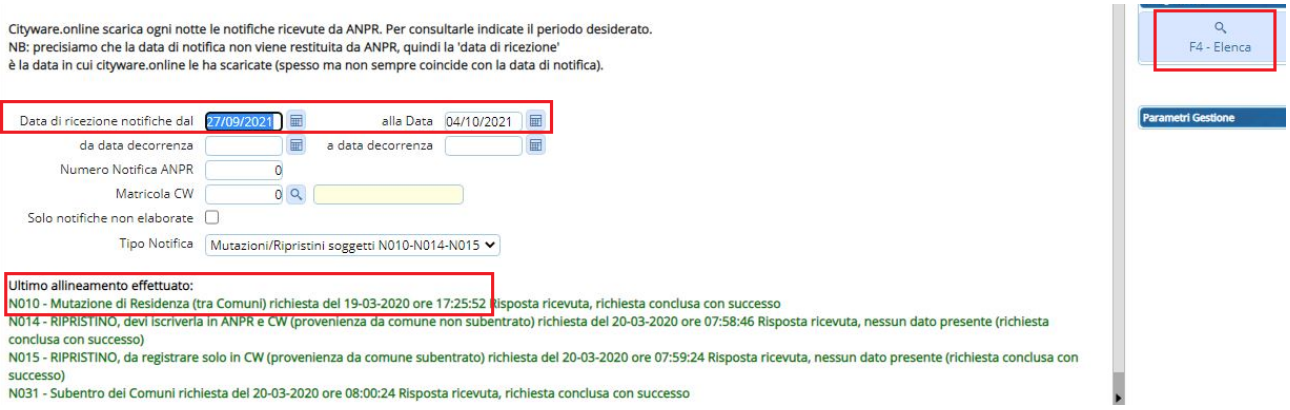

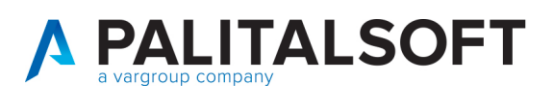

### Premere poi F4 = Elenca

Vengono elencate tutte le persone che hanno cambiato residenza trasferendosi in un altro comune (N010 Mutazione residenza) ed eventuali ripristini di immigrazioni (N015 Ripristino, da registrazione immigrazione)

Nel caso in cui stato notifica sia elaborato vuol dire che è andato tutto a buon fine e che il soggetto è emigrato nel nuovo comune anche nell'applicativo locale cityware

Nel caso in cui sia segnalato l'errore ma poi per la stessa persona viene elaborata la notifica vuol dire che è andato tutto a buon fine

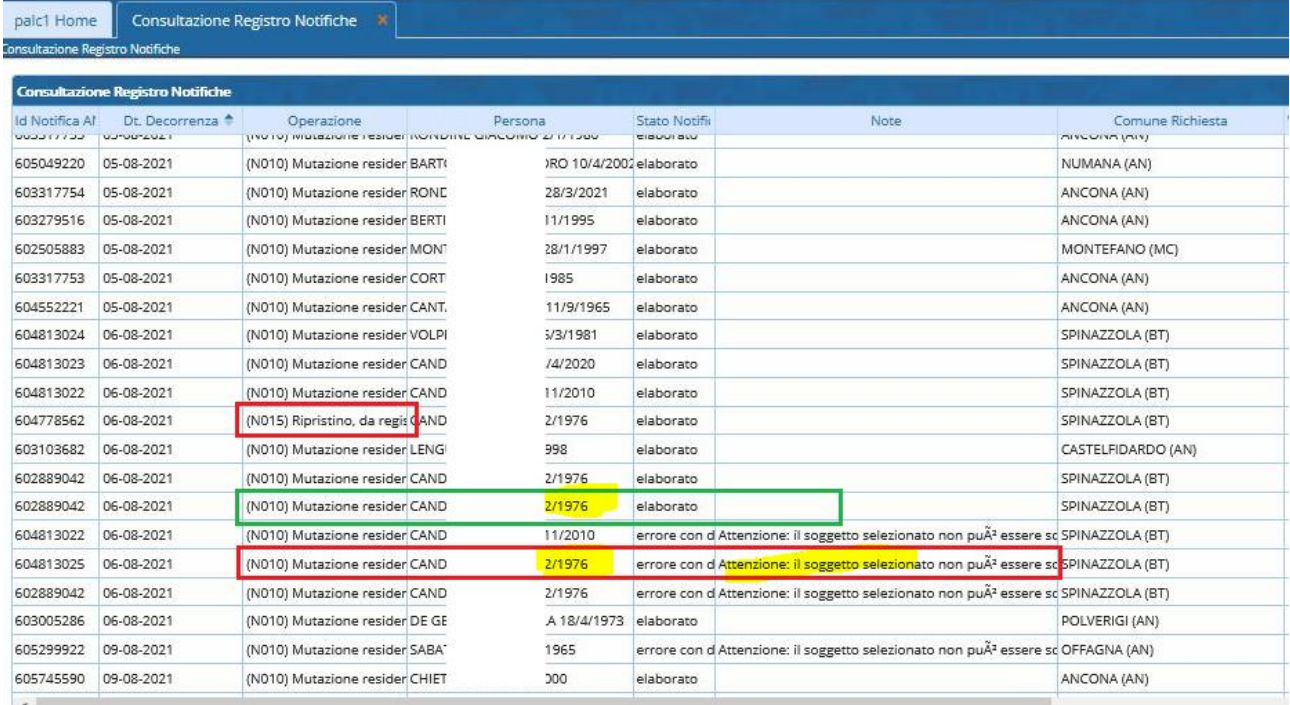

Se invece nella colonna verif. Compare un triangolo giallo allora vuol dire che la variazione non è passata in locale

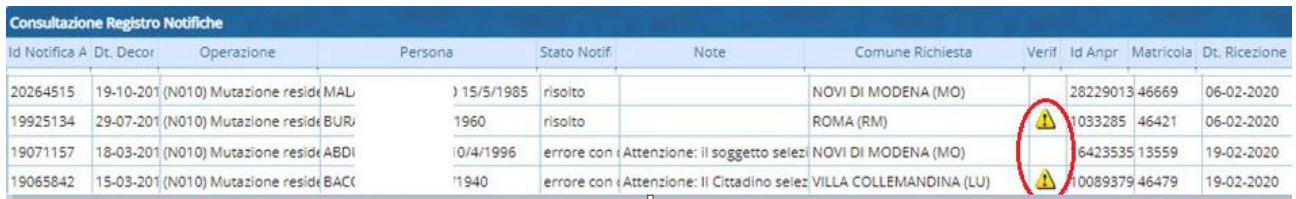

In questo caso se si ha l'autorizzazione si può provare a rieseguire la notifica altrimenti occorre chiamare l'assistenza

# **Rieseguire una notifica andata in errore**

Selezionare la riga andata in errore e premere CAMBIO STATO

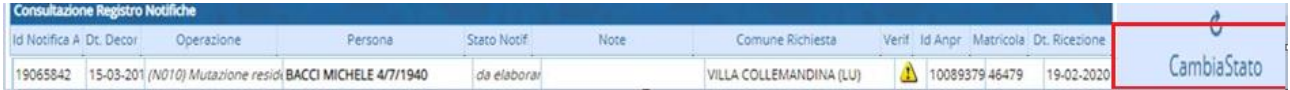

la riga tornerà in stato da elaborare, a questo punto appuntarsi il numero della notifica e la data Ricezione

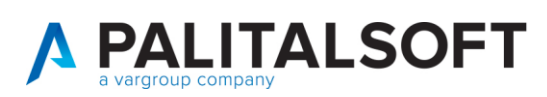

#### www.palitalsoft.it www.vargroup.it

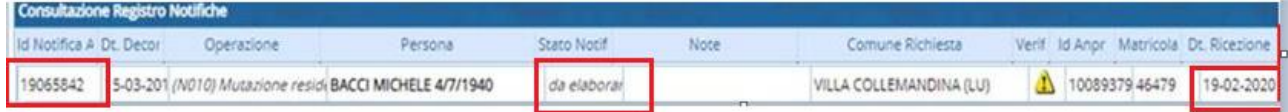

## Aprire il programma

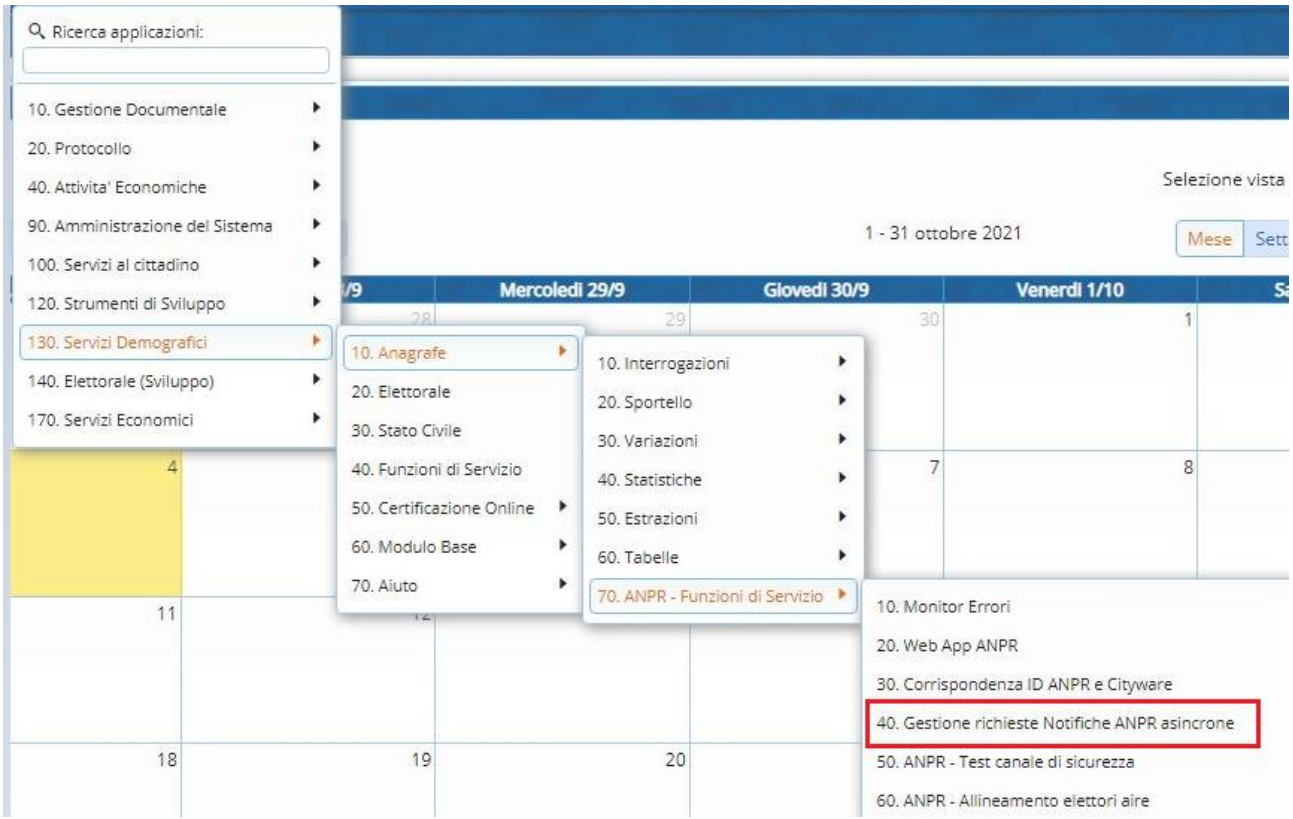

## E premere invia nuova richiesta

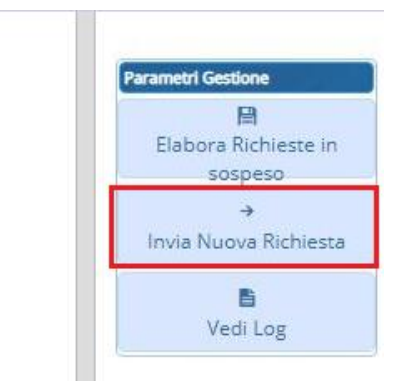

osta ricevuta, nessun dato presente (richiesta conclusa con

Nella videata che compare inserire la data di ricezione e il numero della notifica appuntati in precedenza e premere conferma

# A PALITALSOFT

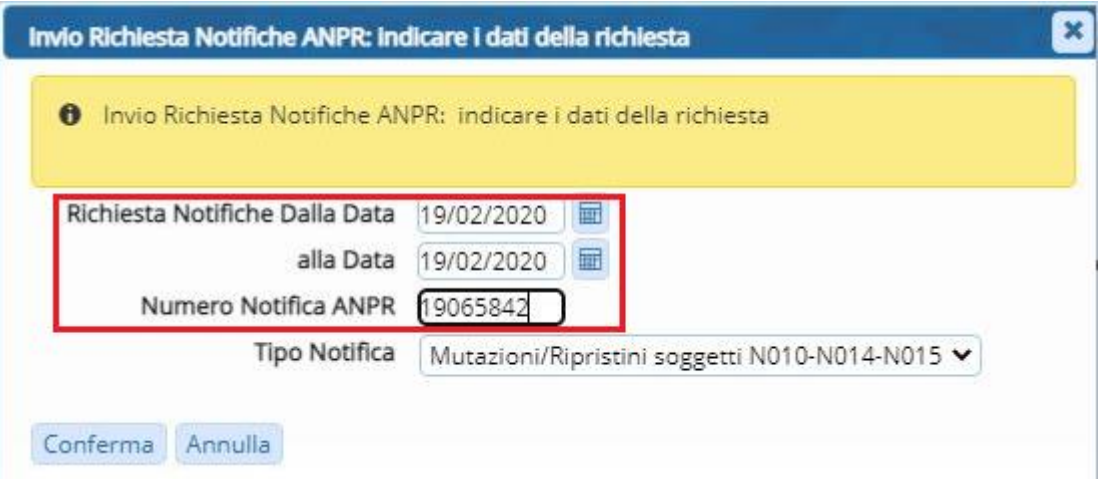

Attendere fino alla comparsa dell'esito Positivo. Chiudere il programma e verificare in cityware locale che la persona sia effettivamente emigrata.